# Описание процессов, обеспечивающих поддержание жизненных циклов «Подробный учет прямых затрат и незавершенного производства в Бухгалтерии 3.0»

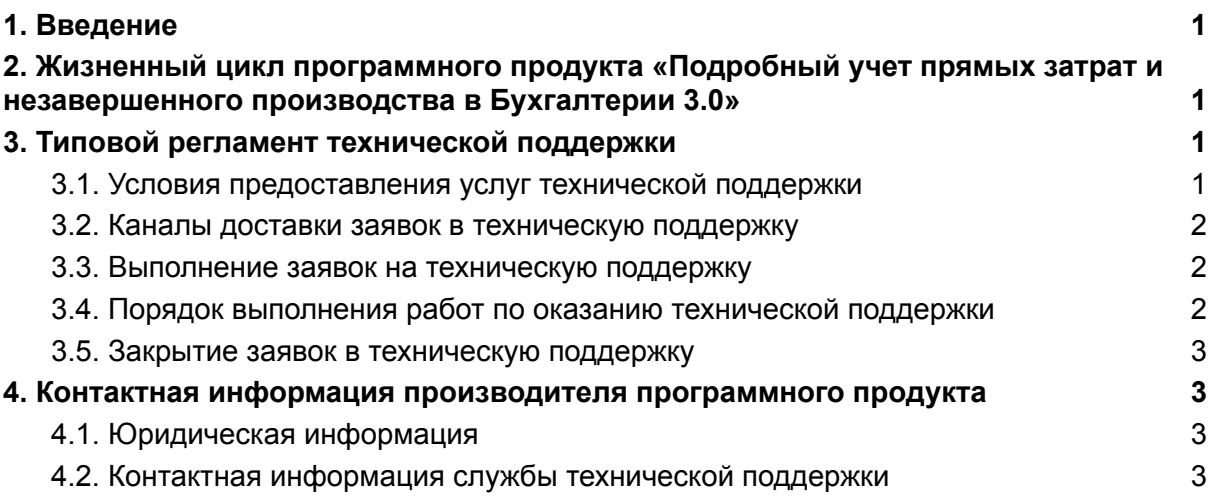

# <span id="page-0-0"></span>1. Введение

Настоящее руководство описывает процессы, обеспечивающие поддержание жизненного цикла **«**Подробный учет прямых затрат и незавершенного производства в Бухгалтерии 3.0», включая регламент технической поддержки.

# 2. Жизненный цикл программного продукта «Подробный учет прямых затрат и незавершенного производства в Бухгалтерии 3.0»

<span id="page-1-0"></span>Поставка (архивный файл) включает в себя описание необходимых настроек программы 1С:Бухгалтерия предприятия 3.0, расширение и набор обработок.

• ВО ДозакрытиеМесяца.epf

& BO РаспределениеПоНГ.epf

- ВО ТребованиеНакладная Замена счучета ерf
- Заполнение Требование Накладной ПоСпецификации.epf
- « СписаниеОстатковПоСчету.epf
- **DE Описание\_ЗакрытиеМесяца\_сч20Н3.xlsx**
- 24 Расширение20Н3\_БП3.0.cfe

С выпуском новой версии программного продукта производитель сопровождает ее следующими документами:

Обновленные руководства пользователя и другой сопроводительной документации.

## <span id="page-1-1"></span>3. Типовой регламент технической поддержки

#### <span id="page-1-2"></span>3.1. Условия предоставления услуг технической поддержки

Услуги поддержки оказываются индивидуально для каждого заказчика в рамках приобретенного заказчиком пакета программ поддержки. В приоритетном режиме рассматриваются заявки о проблемах, блокирующих работу заказчика.

### <span id="page-1-3"></span>3.2. Каналы доставки заявок в техническую поддержку

Техническая поддержка оказывается по электронной почте посредством отправки заявки на адрес [support@infostart.ru](mailto:support@infostart.ru), либо по телефону 8-800-5555-256.

В момент обработки заявки специалистом технической поддержки они регистрируются им в онлайн-системе управления заявками.

Также заказчик может самостоятельно оформить заявку в системе управления заявками, расположенной по адресу: [https://infostart.ru/profile/support/.](https://infostart.ru/profile/support/)

Обращения по совершенствованию программы для ЭВМ можно направлять на адрес support@infostart.ru.

#### <span id="page-2-0"></span>3.3. Выполнение заявок на техническую поддержку

Заказчик при подаче заявки на техническую поддержку придерживается правила одной заявке соответствует одна проблема. В случае возникновения при выполнении заявки новых вопросов или проблем, по ним открываются новые заявки.

Заказчик при подаче заявки на техническую поддержку указывает следующие сведения:

- описание проблемы;
- скриншот (при наличии);
- технические детали.

### <span id="page-2-1"></span>3.4. Порядок выполнения работ по оказанию технической поддержки

Каждый запрос в службу технической поддержки обрабатывается следующим образом:

- 1. Каждому запросу присваивается уникальный идентификатор в онлайн-системе управления заявками программы для ЭВМ «Подробный учет прямых затрат и незавершенного производства в Бухгалтерии 3.0» и назначаются исполнители заявки и ее приоритет.
- 2. Специалист технической поддержки сообщает заказчику идентификатор запроса, присвоенный при его регистрации.
- 3. Зарегистрированный запрос обрабатывается и выполняется согласно установленной системе приоритетов. Действия специалистов исполнителя по выполнению запроса документируются в онлайн-системе управления заявками на техническую поддержку программы для ЭВМ «Подробный учет прямых затрат и незавершенного производства в Бухгалтерии 3.0».
- 4. Исполнитель предоставляет заказчику варианты решения возникшей проблемы согласно содержанию заявки.
- 5. Заказчик обязуется выполнять все рекомендации и предоставлять необходимую дополнительную информацию специалистам исполнителя для своевременного решения проблемы, указанной в заявке.

#### <span id="page-2-2"></span>3.5. Закрытие заявок в техническую поддержку

После доставки ответа заявка считается завершенной, и находится в таком состоянии до получения подтверждения от заказчика о решении инцидента. В случае аргументированного несогласия заказчика с завершением заявки, выполнение заявки продолжается.

Завершенная заявка переходит в состояние "Закрыта" после получения исполнителем подтверждения от заказчика о решении запроса. В случае отсутствия ответа заказчика о завершении заявки в течение 10 рабочих дней, она считается автоматически закрытой. Закрытие заявки может инициировать заказчик, если надобность в ответе на заявку пропала.

# <span id="page-3-0"></span>4. Контактная информация производителя программного продукта

### <span id="page-3-1"></span>4.1. Юридическая информация

Информация о юридическом лице компании:

- Название компании:Общество с ограниченной ответственностью «Инфостарт».
- Юр. адрес: 192102, г. Санкт-Петербург, Муниципальный округ Волковское вн. тер. г., ул. Бухарестская, д. 32, Литера А, пом. 19-Н, ч.п./офис 38/5-65
- ОГРН: 1047836010188
- ИНН: 7839012930

### 4.2. Контактная информация службы технической

#### <span id="page-3-2"></span>поддержки

Связаться со специалистами службы технической поддержки можно одним из следующих способов:

- Сайт: <https://infostart.ru/profile/support/>
- Телефон: 8-800-5555-256
- Email: support@infostart.ru

Фактический адрес размещения инфраструктуры разработки: 192102, г. Санкт-Петербург, ул. Бухарестская д.32, лит. А, пом.19-Н, ч.п.34, оф.5-61 Фактический адрес размещения разработчиков: 192102, г. Санкт-Петербург, ул. Бухарестская д.32, лит. А, пом.19-Н, ч.п.34, оф.5-61 Фактический адрес размещения службы поддержки: 192102, г. Санкт-Петербург, ул. Бухарестская д.32, лит. А, пом.19-Н, ч.п.34, оф.5-61